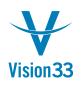

## Keyboard Shortcuts in SAP Business One

| Keystroke                              | Description                                                                                                    |
|----------------------------------------|----------------------------------------------------------------------------------------------------|
| * from BP Code field                   | Displays "Choose From List"; list of BP Codes and BP                                                                                                    |
| ALT + the letter with the underscore   | Select an option marked with an underscore i.e.:<br>ALT + F opens the File menu                                                                                                    |
| ТАВ                                    | Move to the next field                                                                                                    |
| ТАВ                                    | Select a card                                                                                                    |
| ТАВ                                    | Upgrade code field based on name/description                                                                                                    |
| CTRL + TAB                             | Move to the next field ignoring changes of the card name/item description in document.                                                                                                    |
| CTRL + TAB from G/L Acc./BP Code field | Move off the field to post a JE to a Control Account.                                                                                                    |
| CTRL + TAB from Item field             | Display Alternate Item                                                                                                    |
| CTRL + TAB from Price field            | Display Last prices                                                                                                    |
| CTRL + TAB from Quantity field         | Display Serial Numbers                                                                                                    |
| CTRL + SHIFT + TAB                     | Move to the next field ignoring changes of the card/account name in checks for payment                                                                                                    |
| CTRL + SHIFT + U                       | Display User Defined Fields                                                                                                    |
| CTRL + SHIFT + B                       | Display Settings – User Defined Fields (to use Categories)                                                                                                    |
| SHIFT + TAB                            | Move back to the previous field                                                                                                    |
| ENTER                                  | Move from line to line in a text field consisting of more than 1 line                                                                                                    |
| CTRL + C                               | Сору                                                                                                    |
| CTRL + V                               | Paste                                                                                                    |
| CTRL + Z                               | Undo                                                                                                    |
| CTRL + Y                               | Redo                                                                                                    |
| CTRL + P                               | Print (document, report, journal entry)                                                                                                    |
| Continuous lines                       | <ul> <li>a) Selecting continuous lines Click on the first line, SHIFT + click on the last line of the group of continuous lines</li> <li>b) Selecting unconnected lines Click on the first line,</li> <li>CTRL + click on the other desired lines</li> </ul> |

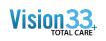

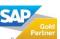

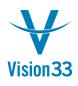

|                                                     | c) Unselecting lines CTRL + click on the unwanted line                                                                                                    |
|-----------------------------------------------------|----------------------------------------------------------------------------------------------------|
| Click + CTRL + Click                                | Select or deselect unconnected lines; Click in the first line, CTRL + click on the other desired lines                                                                                                    |
| Click + SHIFT + Click                               | To select continuous lines, Click on the first line,<br>SHIFT + click on the last line of the group of<br>continuous lines                                                                                                    |
| CTRL + A                                            | Switch to Add mode                                                                                                    |
| CTRL + B                                            | Open Document Settings window                                                                                                    |
| CTRL + B                                            | Copy total in Balance Due field to Total field in Payment Means                                                                                                    |
| CTRL + D                                            | Duplicate (documents, items, cards)                                                                                                    |
| CTRL + F                                            | Switch to Search mode                                                                                                    |
| CTRL + Z                                            | Un-Do                                                                                                    |
| CTRL + Y                                            | Re-Do                                                                                                    |
| CTRL + left arrow                                   | Browse backwards between<br>documents/items/cards                                                                                                    |
| CTRL + right arrow                                  | Browse forwards between<br>documents/items/cards                                                                                                    |
| From the Menu: Data - Cancel                        | Cancel document                                                                                                    |
| From the Menu: Data - Close                         | Close document                                                                                                    |
| CTRL + Double click on the description of the field | Change a field description                                                                                                    |
| To enter a calendar date                            | <ul> <li>a) Asterisk (*) then hit TAB Enter current date</li> <li>b) Day and then hit TAB Enter date in current month</li> <li>c) Day, Month and then hit TAB Enter date in current year d) Day, Month, year (2 digits) and hit TAB Enter any date</li> </ul> |
| SHIFT + F2                                          | Triggers formatted search                                                                                                    |
| ALT + SHIFT + F2                                    | Links formatted search to a field                                                                                                    |

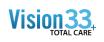

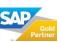

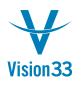

## Keyboard shortcuts in a list table

| Keystroke                                       | Description                            |
|-------------------------------------------------|----------------------------------------|
| CTRL + M                                        | Duplicate line                         |
| CTRL + K                                        | Delete line                            |
| CTRL + UP arrow                                 | Copy value from upper field in a table |
| CTRL + Down arrow                               | Copy value from lower field in a table |
| CTRL + TAB                                      | Select a card in a journal entry       |
| Double click on the heading of the column       | Sort table in ascending order          |
| ALT + double click on the heading of the column | Sort table in descending order         |

## Keyboard shortcuts in Marketing Documents (AR and AP)

| Keystroke                            | Description                                                       |
|--------------------------------------|-------------------------------------------------------------------|
| CTRL + L                             | Open Line details window                                          |
| CTRL + B                             | Open Document Settings window                                     |
| CTRL + G                             | Open Gross Profit window                                          |
| CTRL + Y                             | Open Payment Means window                                         |
| CTRL + W                             | Open Volume and Weight window                                     |
| CTRL + J                             | Open Transaction Journal window                                   |
| CTRL + N                             | Open Base Document window                                         |
| CTRL + T                             | Open Target Document window                                       |
| CTRL + U                             | Move to Card Code field                                           |
| CTRL + H                             | Move to the first line in a table                                 |
| CTRL + E                             | Move to the last line in a table                                  |
| CTRL + R                             | Move to Remarks field                                             |
| CTRL + Tab from Price field          | Check last prices while adding an AR document                     |
| CTRL + Tab from Quantity field       | Choose a serial number for an item while adding an AR/AP document |
| CTRL + Tab from WH (Warehouse) field | Open the Warehouse Balance Report while adding an AR/AP document  |
| CTRL when in Sales Order             | Can bring MORE than 1 quote to Sales Order using Control key.     |

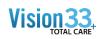

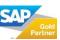

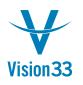

## **Formatted search**

| Keystroke  | Description                   |
|------------|-------------------------------|
| SHIFT + F2 | Open Line details window      |
| CTRL + B   | Open Document Settings window |

And don't forget about **Right Clicking,** which displays many of these shortcuts (online cheat sheet) and requires less hand movement. You can either click on the options displayed after right clicking or use the keyboard shortcut. For example, can right click when in Incoming Payments to be offered Payment Means, also on the Tool bar, but further away with the mouse.

Examples after entering an Item in a Marketing Document... if you **right click**, the following are available (as a "cheat") or to select with less hand movement:

| CTRL + X   | Cut                           |
|------------|-------------------------------|
| CTRL + C   | Сору                          |
| CTRL + V   | Paste                         |
| DEL        | Delete                        |
| CTRL + I   | Add Row                       |
| CTRL + K   | Delete Row                    |
| CTRL + M   | Duplicate Row                 |
| CTRL + L   | Row Details                   |
| CTRL + Y   | Payments Means                |
| CTRL + G   | Gross Profit                  |
| CTRL + TAB | Batch/Serial Numbers          |
| CTRL + W   | Volume and Weight Calculation |
| CTRL + J   | Transaction Journal           |

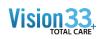

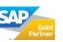